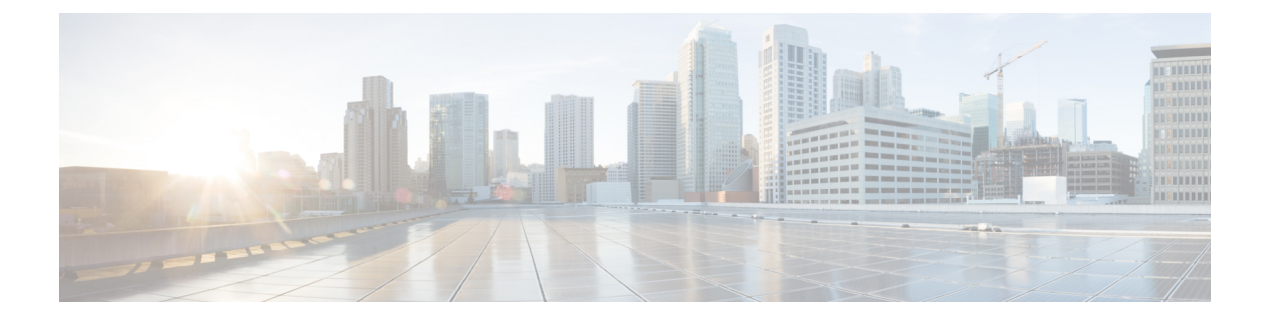

# 音声 **VLAN** の設定

- [機能情報の確認](#page-0-0) (1 ページ)
- 音声 VLAN [の前提条件](#page-0-1) (1 ページ)
- 音声 VLAN [の制約事項](#page-1-0) (2 ページ)
- 音声 VLAN [に関する情報](#page-1-1) (2 ページ)
- 音声 VLAN [の設定方法](#page-4-0) (5 ページ)
- •音声 VLAN [のモニタリング](#page-8-0) (9ページ)
- [次の作業](#page-9-0) (10 ページ)
- [その他の参考資料](#page-9-1) (10 ページ)
- 音声 VLAN [の機能履歴と情報](#page-10-0) (11 ページ)

## <span id="page-0-0"></span>機能情報の確認

ご使用のソフトウェアリリースでは、このモジュールで説明されるすべての機能がサポートさ れているとは限りません。最新の機能情報および警告については、使用するプラットフォーム およびソフトウェア リリースの Bug Search Tool およびリリース ノートを参照してください。 このモジュールに記載されている機能の詳細を検索し、各機能がサポートされているリリース のリストを確認する場合は、このモジュールの最後にある機能情報の表を参照してください。

プラットフォームのサポートおよびシスコ ソフトウェア イメージのサポートに関する情報を 検索するには、Cisco Feature Navigator を使用します。Cisco Feature Navigator には、 [http://www.cisco.com/go/cfn](www.cisco.com/go/cfn) からアクセスします。Cisco.com のアカウントは必要ありません。

# <span id="page-0-1"></span>音声 **VLAN** の前提条件

音声 VLAN の前提条件は、次のとおりです。

• 音声 VLAN 設定はdeviceのアクセスポートだけでサポートされており、トランクポートで はサポートされていません。

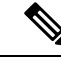

- トランクポートは、標準VLANと同様に、任意の数の音声VLAN を伝送できます。トランク ポートでは、音声 VLAN の設定がサ ポートされません。 (注)
- 音声 VLAN を有効にする前に、 **trust device cisco-phone** インターフェイス コンフィギュ レーション コマンドを入力し、device上の QoS を有効にします。Auto QoS 機能を使用す ると、これらは自動的に設定されます。
- Cisco IP Phone にコンフィギュレーションを送信するために、Cisco IP Phone に接続する deviceポート上でCDPをイネーブルにする必要があります(デフォルト設定では、CDPが すべてのdeviceインターフェイスでグローバルにイネーブルです)。

## <span id="page-1-1"></span><span id="page-1-0"></span>音声 **VLAN** の制約事項

音声 VLAN には、スタティック セキュア MAC アドレスを設定できません。

## 音声 **VLAN** に関する情報

## 音声 **VLAN**

音声 VLAN 機能を使用すると、アクセス ポートで IP Phone からの IP 音声トラフィックを伝送 できます。deviceを Cisco 7960 IP Phone に接続すると、IP Phone はレイヤ 3 IP 値およびレイヤ 2サービスクラス(CoS)値を使用して、音声トラフィックを送信します。どちらの値もデフォ ルトでは 5 に設定されます。データ送信が均質性に欠ける場合、IP Phone の音質が低下するこ とがあります。そのため、このdeviceは IEEE 802.1p CoS に基づく Quality of Service(QoS)を サポートしています。QoS は、分類およびスケジューリングを使用して、deviceからのネット ワーク トラフィックを予測可能な方法で送信します。

Cisco 7960 IPPhone は設定可能なデバイスであり、IEEE 802.1p の優先度に基づいてトラフィッ クを転送するように設定できます。Cisco IP Phone によって割り当てられたトラフィックの優 先度を信頼したり、オーバーライドしたりするようにdeviceを設定できます。

### 図 **<sup>1</sup> :** デバイスに接続された **Cisco7960 IP Phone**

このネットワーク設定は、Cisco 7960 IP Phone を接続する 1 つの方法です。

Cisco IP Phone には、統合型 3 ポート 10/100 deviceが搭載されています。これらのポートは、 次のデバイスへの接続専用です。

- •ポート1は、deviceまたは他の Voice over IP (VoIP) デバイスに接続します。
- ポート 2 は、IP Phone のトラフィックを伝送する内部 10/100 インターフェイスです。

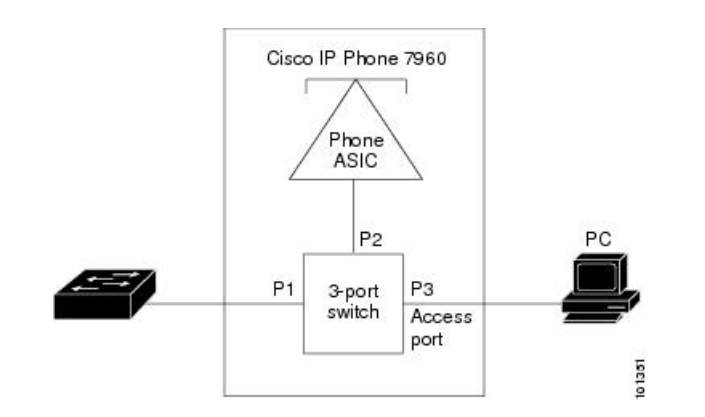

•ポート 3(アクセス ポート)は、PC または他のデバイスに接続します。

## <span id="page-2-0"></span>**Cisco IP Phone** の音声トラフィック

Cisco IP Phone と接続するアクセス ポートを、1 つの VLAN は音声トラフィック用に、もう 1 つの VLAN は Cisco IPPhone に接続しているデバイスからのデータ トラフィック用に使用する ように設定できます。Cisco Discovery Protocol (CDP) パケットを送信するよう、device上のア クセス ポートを設定できます。CDP パケットは、接続する IP Phone に対して、次のいずれか の方法で音声トラフィックをdeviceに送信するよう指示します。

- レイヤ 2 CoS プライオリティ値のタグ付き音声 VLAN による送信
- レイヤ 2 CoS プライオリティ値のタグ付きアクセス VLAN による送信
- •タグなし(レイヤ2CoSプライオリティ値なし)のアクセス VLAN による送信

いずれの設定でも、音声トラフィックはレイヤ 3 IP precedence 値(音声トラフィックはデフォ ルトで 5、音声制御トラフィックは 3) を伝送します。 (注)

#### 関連トピック

```
Cisco IP Phone の音声トラフィックの設定 (5 ページ)
音声 VLAN のモニタリング (9 ページ)
```
## <span id="page-2-1"></span>**Cisco IP Phone** のデータ トラフィック

deviceは、Cisco IPPhoneのアクセスポートに接続されたデバイスから送られる、タグ付きデー タ トラフィック(IEEE 802.1Q または IEEE 802.1p フレーム タイプのトラフィック)を処理す ることもできます。CDP パケットを送信するよう、device上のレイヤ 2 アクセス ポートを設定 できます。CDP パケットは、接続する IP Phone に対して、次のいずれかのモードで IP Phone アクセス ポートを設定するよう指示します。

• trusted(信頼性がある)モードでは、Cisco IP Phone のアクセス ポート経由で受信したす べてのトラフィックがそのまま IP Phone を通過します。

• untrusted(信頼性がない)モードでは、Cisco IP Phone のアクセス ポート経由で受信した IEEE 802.1Q および IEEE 802.1p フレームのすべてのトラフィックに、設定されたレイヤ 2CoS値を与えます。デフォルトのレイヤ2CoS値は0です。信頼できないモードがデフォ ルト設定です。

 $\label{eq:1}$ 

Cisco IPPhoneに接続されたデバイスからのタグなしトラフィックは、IPPhoneのアクセスポー トの信頼状態に関係なく、そのまま IP Phone を通過します。 (注)

### 関連トピック

着信データ [フレームのプライオリティ設定](#page-7-0) (8 ページ) 音声 VLAN [のモニタリング](#page-8-0) (9 ページ)

## 音声 **VLAN** 設定時の注意事項

- Cisco 7960 IP Phone は、PC やその他のデバイスとの接続もサポートしているので、device を Cisco IP Phone に接続するポートは、さまざまな種類のトラフィックを伝送できます。 ポートを設定することによって、Cisco IP Phone による音声トラフィックおよびデータ ト ラフィックの伝送方法を決定できます。
- IPPhone で音声 VLAN 通信が適切に行われるには、device上に音声 VLAN が存在し、アク ティブになっている必要があります。VLAN が存在しているかどうかを確認するには、 **show vlan** 特権 EXEC コマンドを使用します(リストで表示されます)。VLAN がリスト されていない場合は、音声 VLAN を作成します。
- Power Over Ethernet (PoE) devicesは、シスコ先行標準の受電デバイスまたは IEEE 802.3af 準拠の受電デバイスが AC 電源から電力を供給されてない場合に、それらの受電デバイス に自動的に電力を供給できます。
- 音声 VLAN を設定すると、PortFast 機能が自動的にイネーブルになります。音声 VLAN を ディセーブルにしても、PortFast 機能は自動的にディセーブルになりません。
- Cisco IP Phone とその IP Phone に接続されたデバイスが同じ VLAN 上にある場合、両方と も同じIPサブネットに属していなければなりません。次の条件が満たされている場合は、 同じ VLAN 上にあります。
	- 両方とも IEEE 802.1p またはタグなしフレームを使用する。
	- Cisco IPPhone が IEEE 802.1p フレームを使用し、デバイスがタグなしフレームを使用 する。
	- Cisco IPPhone がタグなしフレームを使用し、デバイスが IEEE 802.1p フレームを使用 する。
	- Cisco IP Phone が IEEE 802.1Q フレームを使用し、音声 VLAN がアクセス VLAN と同 じである。
- Cisco IPPhoneとIPPhoneに接続されたデバイスは、同一VLAN、同一サブネット上にあっ ても、使用するフレームタイプが異なる場合は通信できません。トラフィックは同一サブ ネット上でルーティングされないからです(ルーティングによってフレームタイプの相違 が排除されます)。
- 音声 VLAN ポートには次のポート タイプがあります。
	- ダイナミック アクセス ポート。
	- IEEE 802.1x 認証ポート。

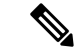

- 音声 VLAN が設定され Cisco IP Phone が接続されているアクセス ポートで IEEE 802.1x を有効にした場合、その IPPhone からdevice への接続が最大 30 秒間失われます。 (注)
- 保護ポート。
- SPAN または RSPAN セッションの送信元ポートまたは宛先ポート。
- セキュア ポート。

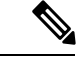

音声 VLAN も設定しているインターフェイス上でポート セキュ リティをイネーブルにする場合、ポートで許容されるセキュアア ドレスの最大数を、アクセス VLAN におけるセキュア アドレス の最大数に 2 を足した数に設定する必要があります。ポートを Cisco IPPhoneに接続している場合、IPPhoneに最大で2つのMAC アドレスが必要になります。IP Phone のアドレスは、音声 VLAN で学習され、アクセスVLANでも学習される場合があります。PC を IP Phone に接続する場合、追加の MAC アドレスが必要になり ます。 (注)

## <span id="page-4-1"></span><span id="page-4-0"></span>音声 **VLAN** の設定方法

## **Cisco IP Phone** の音声トラフィックの設定

Cisco IP Phone に CDP パケットを送信して IP Phone による音声トラフィックの送信方法を設定 するように、IP Phone に接続するポートを設定できます。IP Phone は指定された音声 VLAN に、レイヤ 2 CoS 値を使用して、IEEE 802.1Q フレームの音声トラフィックを伝送できます。 IEEE 802.1p のプライオリティ タグを使用すると、音声トラフィックにさらに高いプライオリ ティを与え、すべての音声トラフィックをネイティブ(アクセス)VLAN 経由で転送できま す。Cisco IP Phone はタグなしの音声トラフィックを送信する、または独自の設定を使用して

アクセス VLAN で音声トラフィックを送信することもできます。いずれの設定でも、音声ト ラフィックはレイヤ3IP precedence 値(デフォルトは5)を伝送します。

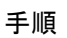

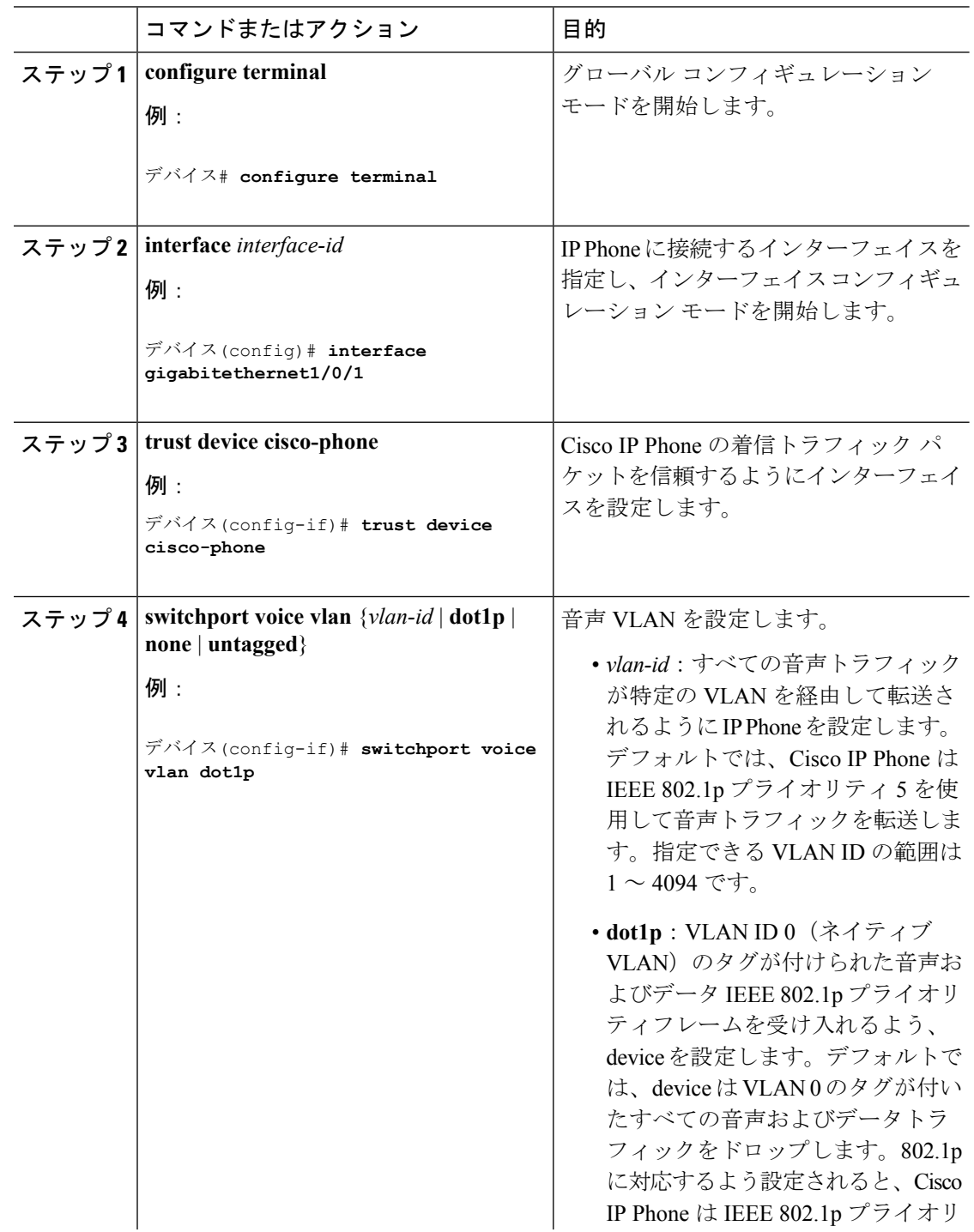

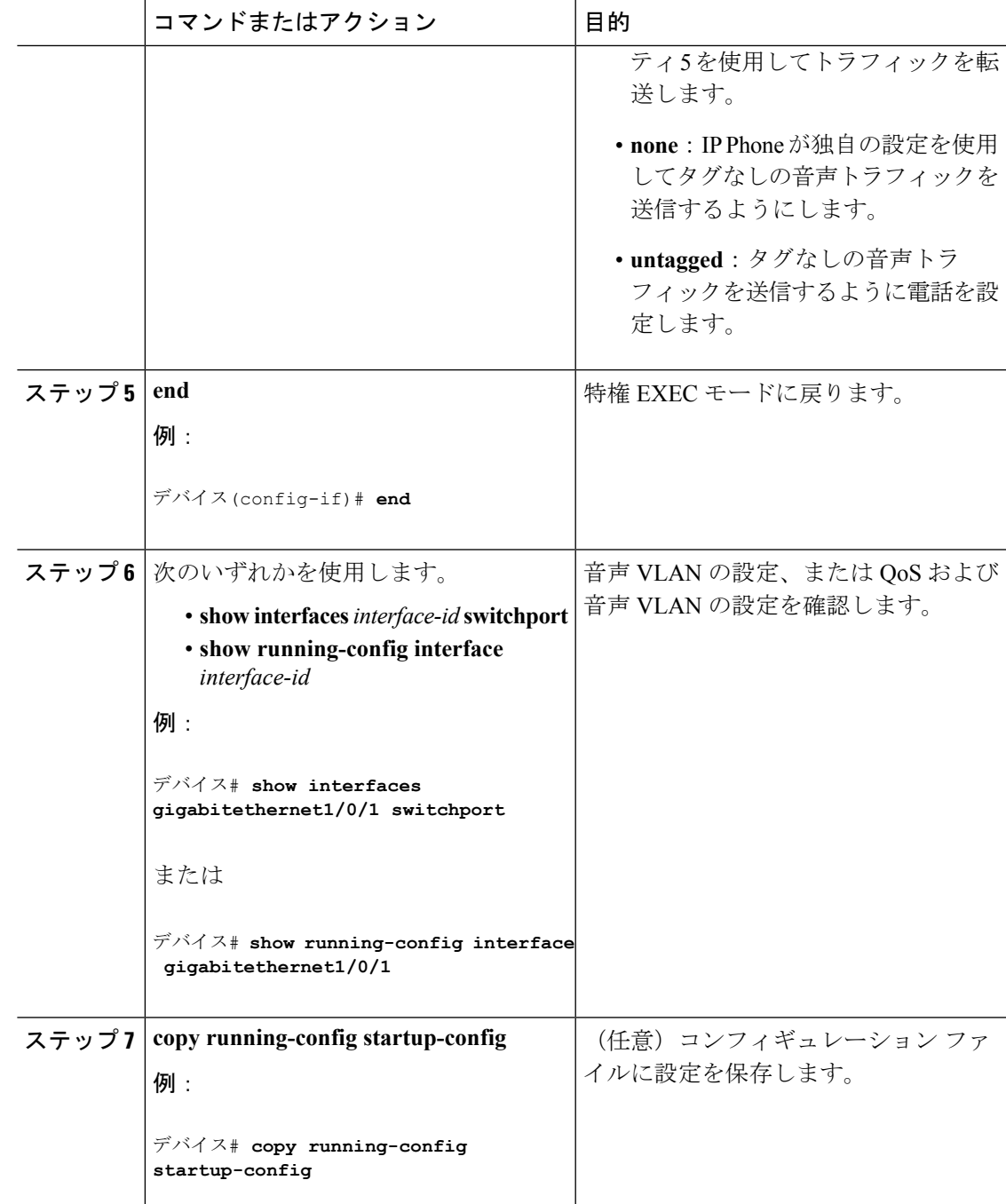

### 関連トピック

Cisco IP Phone [の音声トラフィック](#page-2-0) (3 ページ) 音声 VLAN [のモニタリング](#page-8-0) (9 ページ)

## <span id="page-7-0"></span>着信データ フレームのプライオリティ設定

PC またはその他のデータ デバイスを Cisco IP Phone ポートに接続できます。タグ付きデータ トラフィック (IEEE 802.1Q または IEEE 802.1p フレーム)を処理するために、CDP パケット を送信するようdeviceを設定できます。CDP パケットは Cisco IP Phone に対して、IP Phone 上 のアクセス ポートに接続されたデバイスからのデータ パケット送信方法を指示します。PC は、CoS値が割り当てられたパケットを生成できます。接続デバイスからIPPhoneのポートに 届いたフレームのプライオリティを変更しない(信頼する)または変更する(信頼しない)よ うに、IP Phone を設定できます。

Cisco IP Phone で非音声ポートから受信するデータ トラフィックのプライオリティを設定する には、次の手順に従います。

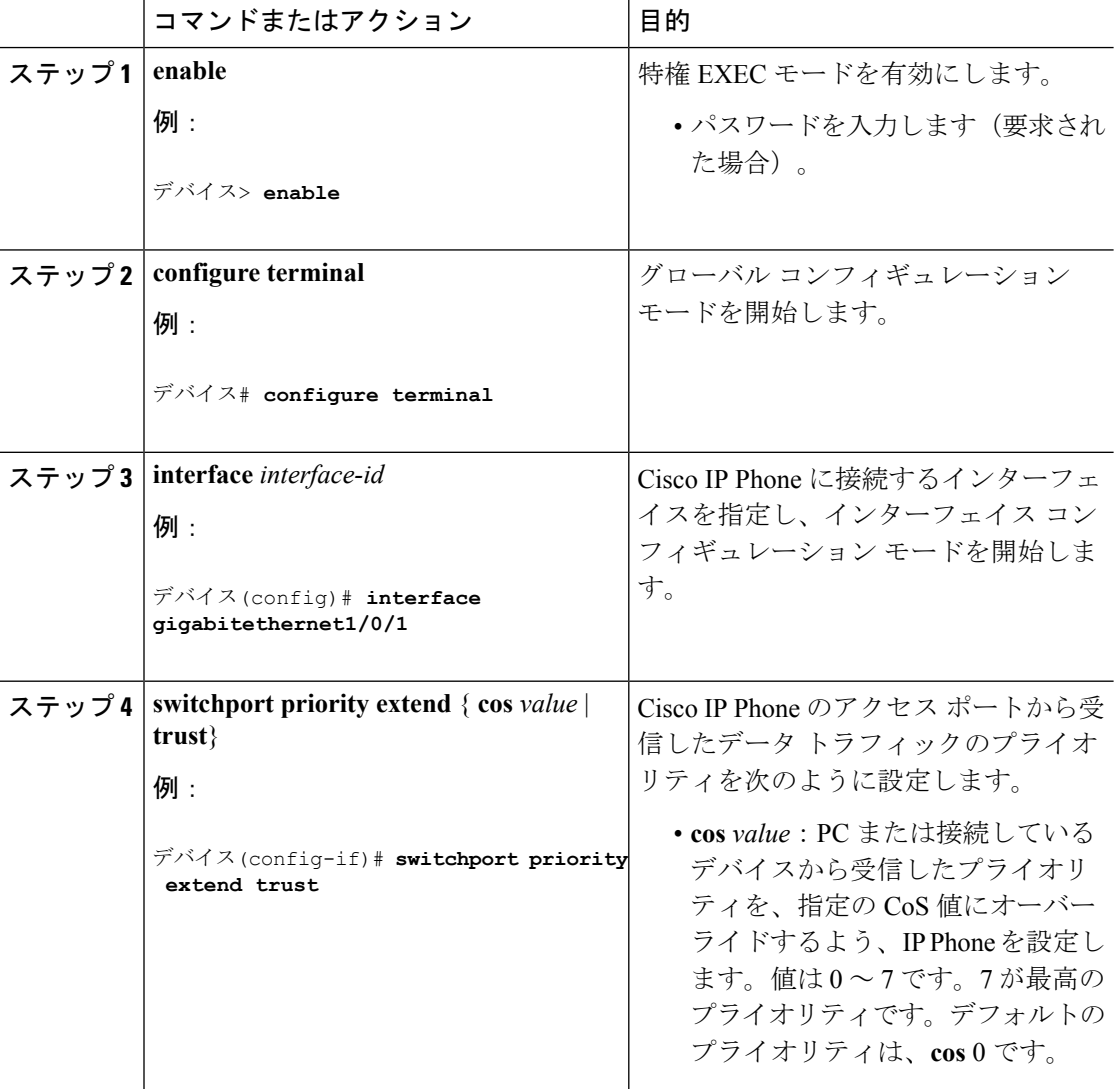

### 手順

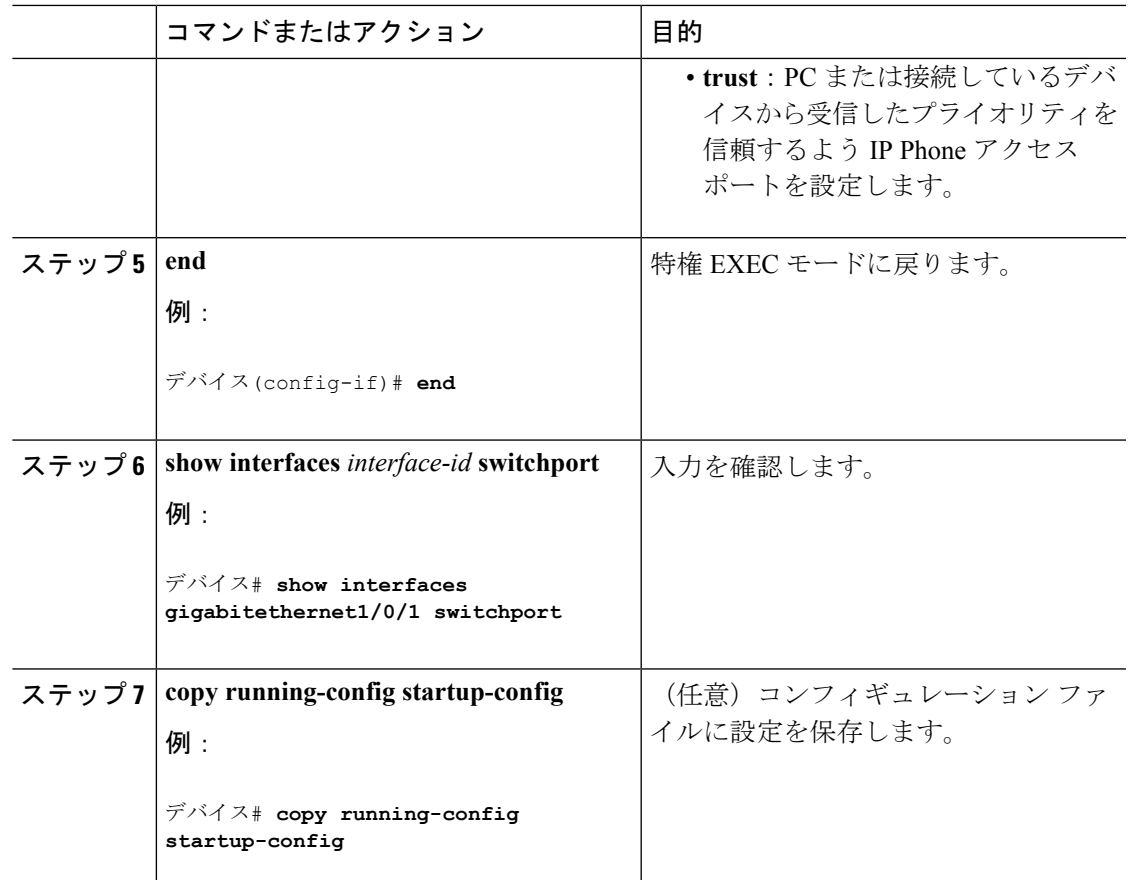

### 関連トピック

Cisco IP Phone のデータ [トラフィック](#page-2-1) (3 ページ) 音声 VLAN [のモニタリング](#page-8-0) (9 ページ)

# <span id="page-8-0"></span>音声 **VLAN** のモニタリング

インターフェイスの音声 VLAN 設定を表示するには、**show interfaces** *interface-id* **switchport** 特 権 EXEC コマンドを使用します。

### 関連トピック

Cisco IP Phone [の音声トラフィックの設定](#page-4-1) (5 ページ) Cisco IP Phone [の音声トラフィック](#page-2-0) (3 ページ) 着信データ [フレームのプライオリティ設定](#page-7-0) (8 ページ) Cisco IP Phone のデータ [トラフィック](#page-2-1) (3 ページ)

# <span id="page-9-0"></span>次の作業

音声 VLAN を設定した後は、次の設定を行うことができます。

- VLAN
- VLAN グループ
- VLAN トランキング
- VTP
- プライベート VLAN

# <span id="page-9-1"></span>その他の参考資料

### 関連資料

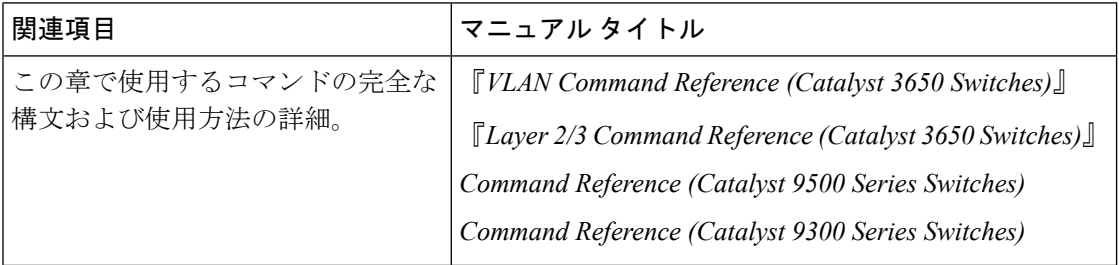

### エラー メッセージ デコーダ

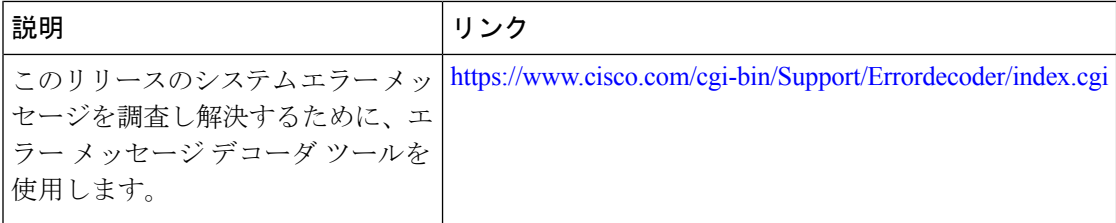

### 標準および **RFC**

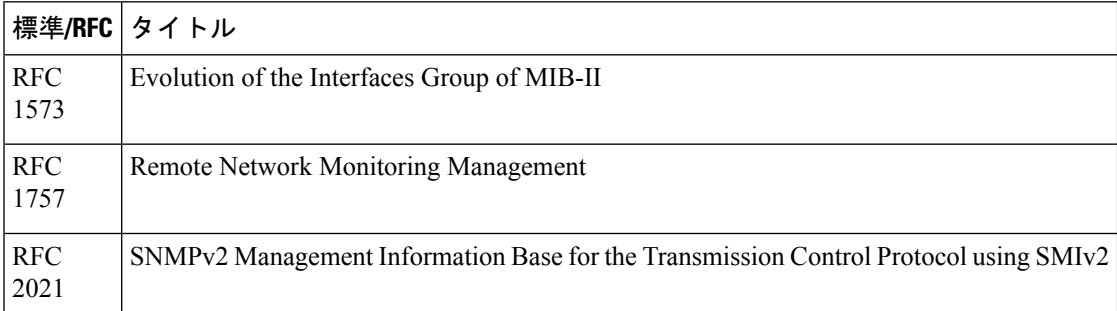

**MIB**

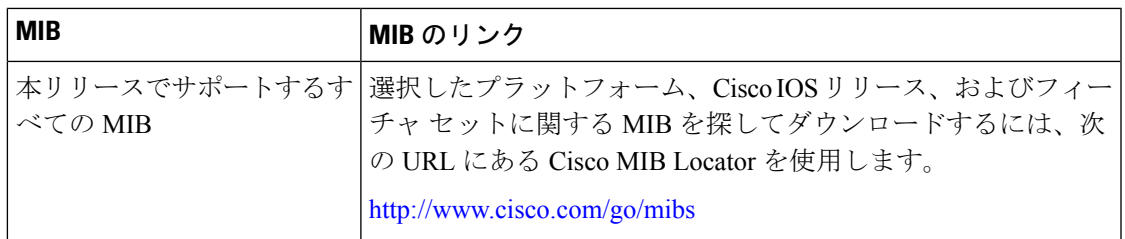

### シスコのテクニカル サポート

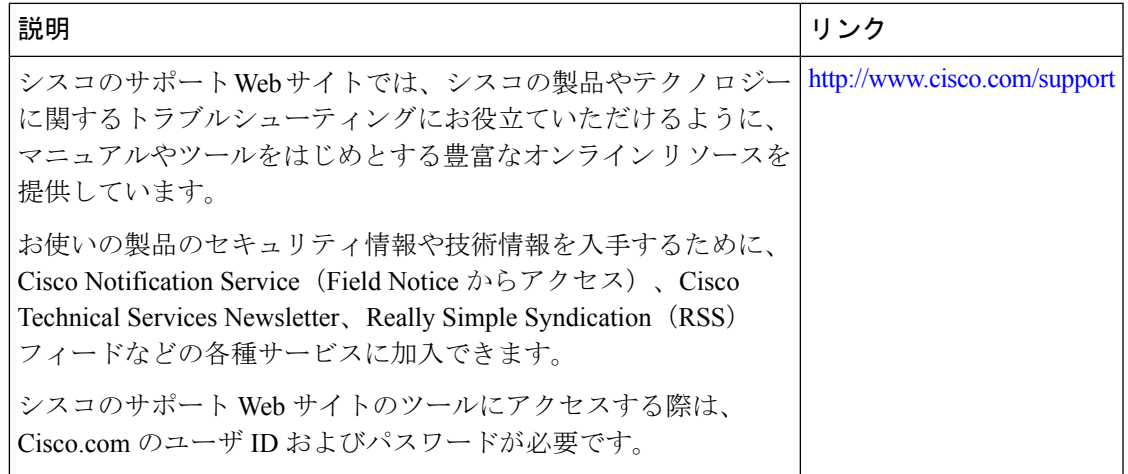

# <span id="page-10-0"></span>音声 **VLAN** の機能履歴と情報

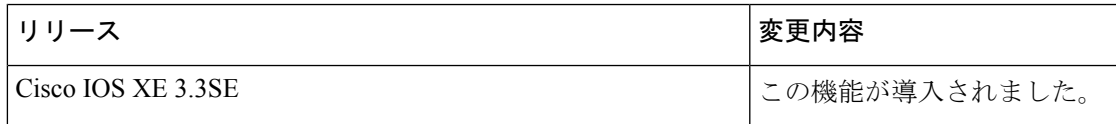

I